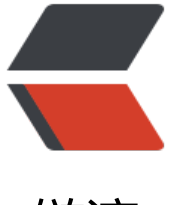

链滴

# 【GO-Micro】hyst[rix](https://ld246.com) 熔断及 dashboard 展示

作者: Allenxuxu

- 原文链接:https://ld246.com/article/1561168555917
- 来源网站:[链滴](https://ld246.com/member/Allenxuxu)
- 许可协议:[署名-相同方式共享 4.0 国际 \(CC BY-SA 4.0\)](https://ld246.com/article/1561168555917)

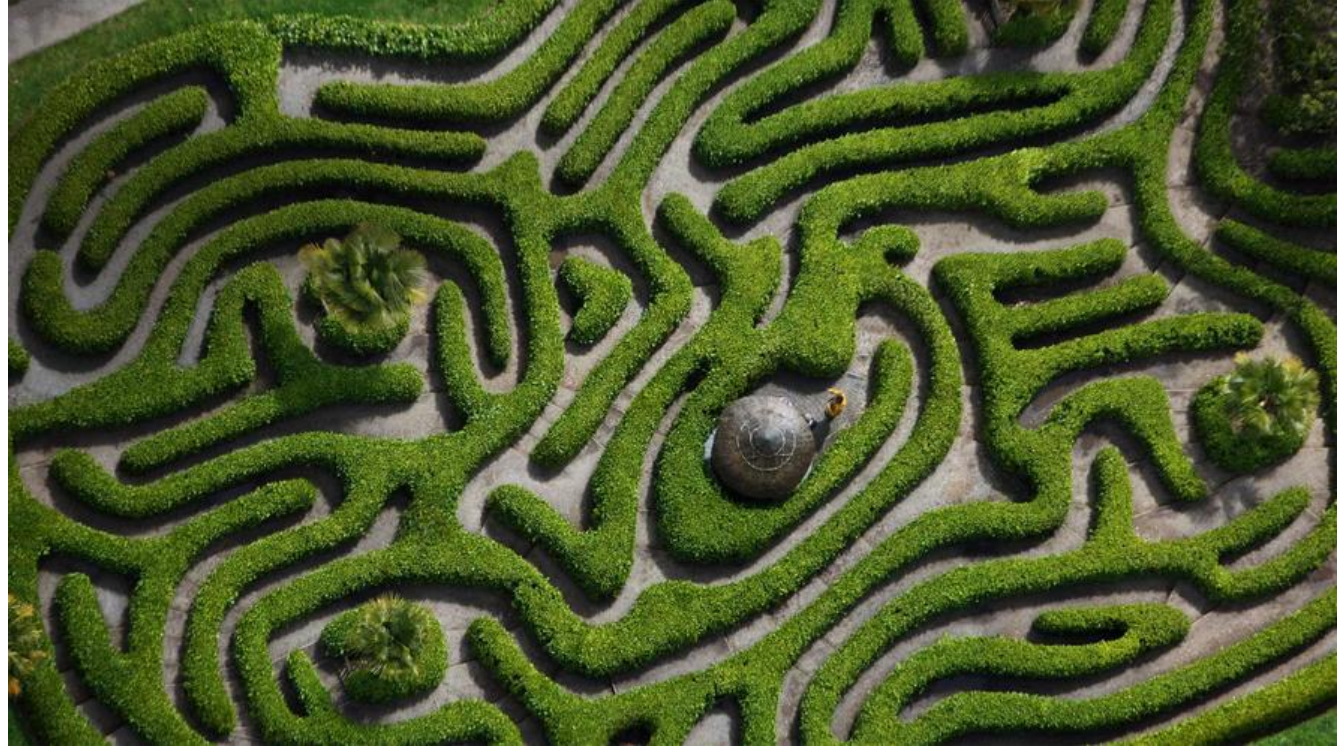

github完整代码地址

### **hystrix-go**

[hystrix是Netflix开源](https://github.com/Allenxuxu/microservices)的一个JAVA项目,不过GitHub也有golang的实现版本hystrix-go

### **hystrix-dashboard**

hystrix并没有自带一个仪表盘,无法直观的查看接口的健康状况。所以,我[们采用GitHu](https://github.com/afex/hystrix-go)b的一个开 实现hystrix-dashboard。

docker run --name hystrix-dashboard -d -p 8081:9002 mlabouardy/hystrix-dashboard:latest

### **micro API网关插件**

关于hystrix的工作原理,可以查阅相关资料,这里只讲解如何封装插件在micro API网关中使用。

err := hystrix.Do("my\_command", func() error { // talk to other services return nil }, nil)

使用hystrix.Do() 同步API,第一个参数是command, 应该是与当前请求一一对应的一个名称,如入 GET-/test"。第二个参数传入一个函数,函数包含我我们自己的错误逻辑,当请求失败时应该返回er or。hystrix会根据我们的失败率执行熔断策略。

### **封装Handler**

// BreakerWrapper hystrix breaker

```
func BreakerWrapper(h http.Handler) http.Handler {
   return http.HandlerFunc(func(w http.ResponseWriter, r *http.Request) {
      name := r.Method + "-" + r.RequestURI
      log.Println(name)
      err := hystrix.Do(name, func() error {
       sct := &status_code.StatusCodeTracker{ResponseWriter: w, Status: http.StatusOK}
        h.ServeHTTP(sct.WrappedResponseWriter(), r)
        if sct.Status >= http.StatusBadRequest {
           str := fmt.Sprintf("status code %d", sct.Status)
           log.Println(str)
           return errors.New(str)
        }
        return nil
      }, nil)
     if err := nil log.Println("hystrix breaker err: ", err)
        return
      }
   })
}
...
// 注册插件
plugin.Register(plugin.NewPlugin(
      plugin.WithName("breaker"),
      plugin.WithHandler(
        hystrix.BreakerWrapper,
      ),
   ))
```
在 hystrix.Do 中, 首先执行 h.ServeHTTP, 该函数返回后, 即请求执行完成。我们判断HTTP状态码 如果大于StatusBadRequest, 则认为这次请求失败, 返回一个错误, hystrix会收集错误, 如果错误 达到某个阀值,就会触发断路器。

在做实验时,可以直接在main函数里设置hystrix的几个默认配置参数,方便看效果

// hystrix-go/hystrix/settings.go

...

 // DefaultTimeout is how long to wait for command to complete, in milliseconds DefaultTimeout = 1000 // DefaultMaxConcurrent is how many commands of the same type can run at the same ti e DefaultMaxConcurrent = 10 // DefaultVolumeThreshold is the minimum number of requests needed before a circuit can be tripped due to health DefaultVolumeThreshold = 20 // DefaultSleepWindow is how long, in milliseconds, to wait after a circuit opens before test ng for recovery DefaultSleepWindow = 5000 // DefaultErrorPercentThreshold causes circuits to open once the rolling measure of errors xceeds this percent of requests DefaultErrorPercentThreshold = 50

hystrix-go库还提供为每个commond动态设置配置的接口,我们可以通过这个接口结合配置中心, 态调节服务。

```
hystrix.ConfigureCommand("my_command", hystrix.CommandConfig{
   Timeout: 1000,
   MaxConcurrentRequests: 100,
   ErrorPercentThreshold: 25,
})
```
## **接入hystrix-dashboard**

docker run --name hystrix-dashboard -d -p 8081:9002 mlabouardy/hystrix-dashboard:latest

打开 http://localhost:8081/hystrix, 输入 http://{ip}:81/hystrix.stream, 此处ip为本机ip, 因为hystr x-dashboard是容器启动的,无法直接访问本机127.0.0.1。

Enable dashboard metrics

In your main.go, register the event stream HTTP handler on a port and launch it in a goroutine Once you configure turbine for your Hystrix Dashboard to start streaming events, your com ands will automatically begin appearing.

#### hystrixStreamHandler := hystrix.NewStreamHandler() hystrixStreamHandler.Start() go http.ListenAndServe(net.JoinHostPort("", "81"), hystrixStreamHandler)

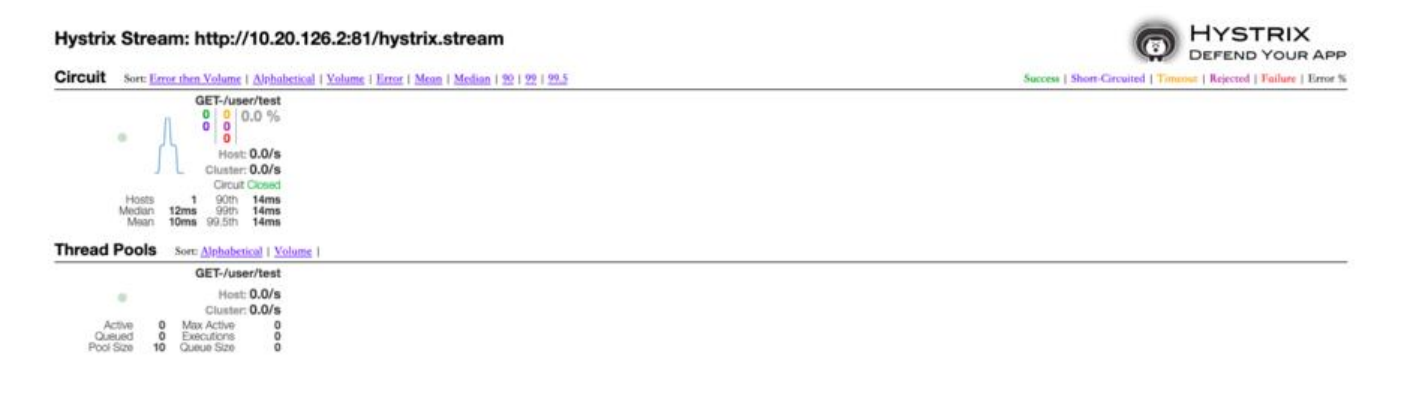